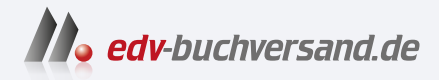

# Nikon Z f Das Handbuch zur Kamera

**» Hier geht's direkt [zum Buch](https://www.edv-buchversand.de/product/rw-10040/Nikon%20Z%20f)**

# DIE LESEPROBE

Diese Leseprobe wird Ihnen von www.edv-buchversand.de zur Verfügung gestellt.

# Kapitel 1 **Die Nikon Z f kennenlernen <sup>1</sup>**

Mit der Z f hat Nikon den vielfach geäußerten Wunsch nach einer spiegellosen Vollformatkamera im Retro-Design erfüllt. Wie schon bei der Mitte 2021 vorgestellten Nikon Z fc orientiert sich das Design an den analogen Spiegelreflexkameras von Nikon aus den 1980er-Jahren, speziell an der Nikon FM2. Doch während bei der Z fc mit dem Bildsensor im kleineren DX-Format weitestgehend die Technik der schon bekannten Nikon Z 50 verbaut wurde, verfügt die Nikon Z f über viele technische Neuerungen.

## **1.1 Die Highlights der Nikon Z f**

Das aus einer robusten Magnesiumlegierung gefertigte Gehäuse und die aus Messing gefrästen Einstellräder auf der Oberseite verleihen der Nikon Z f eine solide Haptik und eine hohe Wertigkeit.

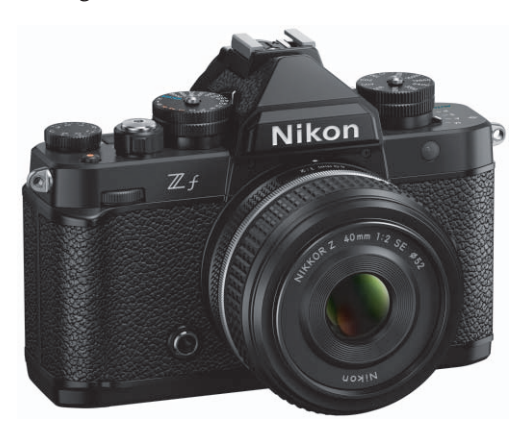

**Abbildung 1.1** *Das Design der Nikon Z f ist eine Hommage an die analoge Nikon FM2. (Bild: Nikon)*

#### **1.1.1 Umfangreiche Ausstattung**

Mit 24,5 Megapixeln hat die Nikon Z f dieselbe Auflösung und daher auch eine vergleichbare Bildqualität wie die Z 6II. Deutliche Unterschiede gibt es jedoch beim Autofokus, denn in der Z f steckt der 12-mal schnellere Bildprozessor Expeed 7, der auch in der Nikon Z 8 und Z 9 zum Einsatz kommt. Die Motiverkennung und das 3D-Tracking sind daher auf dem Niveau der Profikameras. Es werden also nicht nur Augen von Menschen und Tieren erkannt, sondern auch Autos, Motorräder, Flugzeuge und Züge. Die Optionen für die benutzerdefinierte AF-Messfeldvorwahl

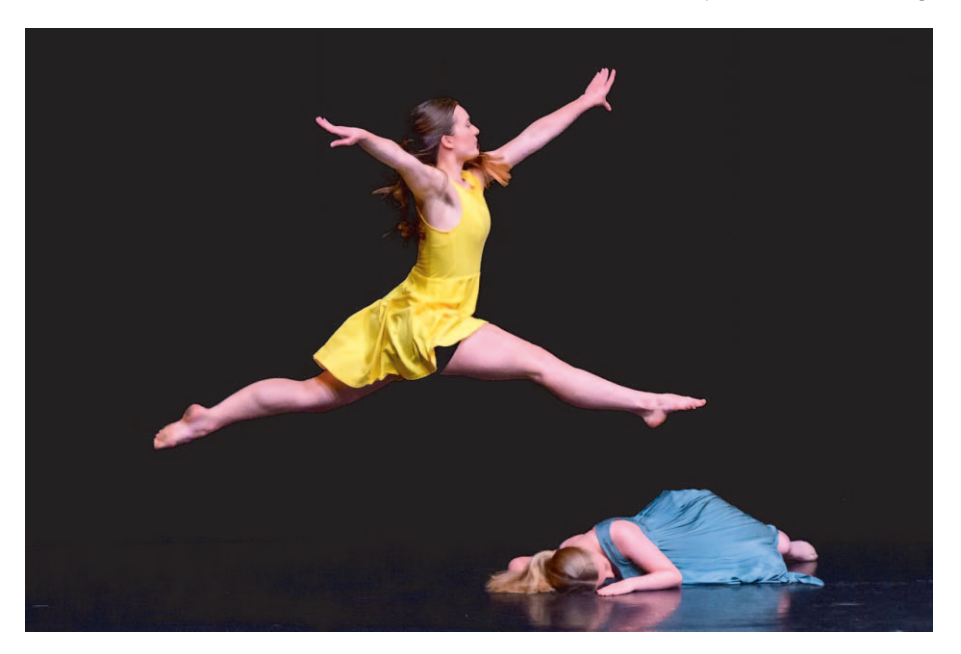

wurden ebenfalls übernommen. Neu ist die Möglichkeit, die Motiverkennung auch bei manuellem Fokus aktivieren zu können. So lässt sich das Motiv einfach per Tastendruck vergrößern.

**Abbildung 1.2** *Mit der Nikon Z f erzielen Sie in praktisch allen Aufnahmesituationen sehr gute Ergebnisse.* 75 mm | ƒ2,8 | 1/500 s | ISO 1.000

Außerdem setzt Nikon Zum ersten Mal eine neue Technik ein, die die Autofokus-Pixel von der Bilderzeugung entkoppelt. Das bedeutet, dass die AF-Sensoren immer genügend Licht bekommen, egal wie die Belichtung eingestellt ist. Das Motiv kann also auch bei sehr schwacher Beleuchtung oder im Gegenlicht sicher fokussiert werden. Mit einem sehr lichtstarken Objektiv (ƒ1,2) funktioniert der Autofokus bis zu –10 EV.

Durch den schnellen Bildprozessor sind im JPEG-Format Serienaufnahmen mit 30 Bildern pro Sekunde ermöglich. Dabei lässt sich auch die Pre-Release-Capture-Funktion aktivieren, mit der bis zu einer Sekunde vor dem vollständigen Drücken des Auslösers zwischengespeichert werden kann. Mit mechanischem Verschluss beträgt die maximale Serienbildrate 14 Bilder pro Sekunde, im RAW-Format sind es bis zu 11 Bilder/s. Mit der Einstellung **Hohe Effizienz\*** sind dabei 200 Serienaufnahmen am Stück möglich.

Verbessert wurde auch die interne 5-Achsen-Bildstabilisierung, sodass nun nach CIPA-Standard um bis zu acht Blendenstufen längere Belichtungszeiten möglich sind. Außerdem kann der Bildstabilisator jetzt den Bereich des aktiven Autofokusfeldes priorisieren (Fokusmessfeld-VR), sodass der Bereich der optimalen Bildstabilisierung auch außerhalb der Bildmitte liegen kann. Das ist insbesondere bei Weitwinkelaufnahmen von Vorteil.

Darüber hinaus bietet die Z f als erste Nikon-Kamera eine Pixel-Shift-Funktion, die automatisch bis zu 32 Belichtungen mit einer Verschiebung von einem halben oder einem ganzen Pixel durchführt. Diese Aufnahmen können dann am Computer mit der Software NX Studio von Nikon Zu einem Foto mit bis zu 96 Megapixeln kombiniert werden.

#### **1.1.2 Video**

Bei der Videoaufnahme bietet die Nikon Z f dieselben Auflösungen wie die Z 6II. Bei Nutzung der gesamten Sensorbreite kann in 4K-Auflösung maximal mit 30 Bildern pro Sekunde gefilmt werden – dabei kommt ein 6K-Oversampling zum Einsatz. Mit 4K/60p wird nur das DX-Format verwendet, es gibt also einen 1,5-fachen Crop. In Full-HD-Auflösung können bis zu 120 Bilder/s im FX-Format aufgenommen werden.

Ein großer Vorteil ist, dass nun die interne Aufnahme in H.265 mit 10 Bit möglich ist. N-Log steht als flache Tonwertkurve zur nachträglichen Gradation ebenfalls zur Verfügung, und es können bis zu 125 Minuten ohne Unterbrechung aufgenommen werden.

Eine weitere Neuerung ist die Möglichkeit, während der Videoaufzeichnung den Bildausschnitt vergrößern und die Belichtung über eine Waveform-Darstellung kontrollieren zu können. Außerdem steht erstmals die Blendenautomatik auch bei Videoaufnahmen zur Verfügung.

### **1.2 Grundlagen zur Nikon Z f**

Aufgrund des Retro-Designs unterscheidet sich die Bedienung der Nikon Z f von den anderen Vollformatkameras der Z-Reihe, denn der ISO-Wert, die Verschlusszeit und die Belichtungskorrektur können direkt mit den drei Rädern auf der Oberseite eingestellt werden. Die Tasten auf der Rückseite sind jedoch recht ähnlich, sodass Sie sich schnell zurechtfinden werden, sofern Sie schon einmal mit einer spiegellosen Kamera von Nikon fotografiert haben.

#### **1.2.1 Kamera in Betrieb nehmen**

Wie bei Nikon üblich, ist der Einschalter als Ring um den Auslöser herum angeordnet und lässt sich daher sehr leicht mit dem Zeigefinger der rechten Hand bedienen. Bevor Sie aber die ersten Fotos mit Ihrer Nikon Z f machen können, müssen Sie noch ein paar Vorbereitungen treffen.

#### **Akku und Speicherkarte einsetzen**

Die Nikon Z f besitzt auf der Unterseite ein gemeinsames Fach für den Akku und die beiden Speicherkarten. Der erste Kartenschacht kann mit allen Speicherkarten der Typen SD, SDHC und SDXC bestückt werden und unterstützt die schnellen UHS-II-Karten. Theoretisch können also bis zu 312 Megabyte pro Sekunde übertragen werden, in der Praxis sind es ungefähr 240 MB/s.

Daneben gibt es einen kleinen Schacht für microSD-Karten, der den UHS-I-Standard erfüllt. Hier können theoretisch 104 MB/s übertragen werden, real sind es etwa 75 bis 80 MB/s. Da der kleine Kartenschacht mit eingesetztem Akku kaum zu erreichen ist, sollten Sie eine microSD-Karte immer bei leerem Akkuschacht einsetzen. Um die richtige Richtung zu finden, hilft Ihnen die Grafik auf der Innenseite des Akkufachdeckels.

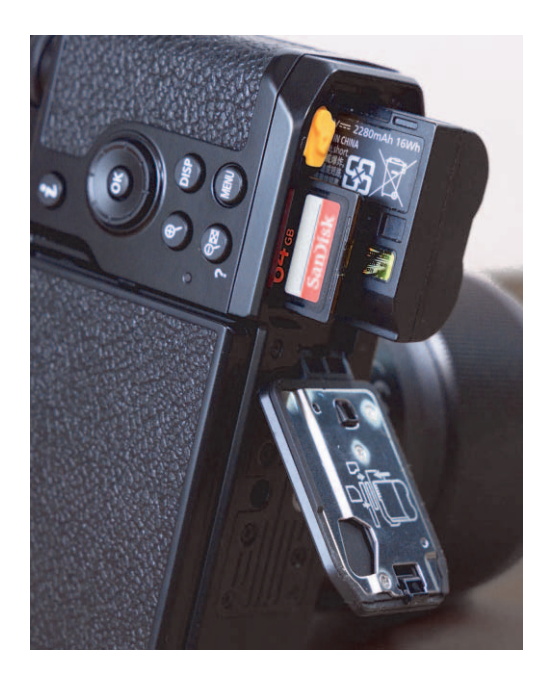

**Abbildung 1.3** *Auf der Unterseite befindet sich das Fach für den Akku und die Speicherkarten.*

Grundsätzlich würde ich Ihnen empfehlen, eine microSD-Karte als Backup- oder Reservespeicher ständig in der Kamera zu lassen, denn diese Karten sind mit einer Kapazität von 128 oder 256 GB recht günstig zu bekommen. Bei Bedarf können Sie die Aufnahmen über den USB-C-Anschluss der Kamera oder per WLAN auf Ihren Computer kopieren.

Wenn Sie eine Speicherkarte entnehmen möchten, achten Sie unbedingt auf die grüne LED auf der Kamerarückseite: Solange sie leuchtet, werden noch Bild- oder Videodaten auf die Speicherkarte geschrieben, auch wenn Sie die Kamera schon ausgeschaltet haben. Entnehmen Sie dann auf keinen Fall eine Speicherkarte, sonst ist ein Teil der Aufnahmen unwiederbringlich verloren!

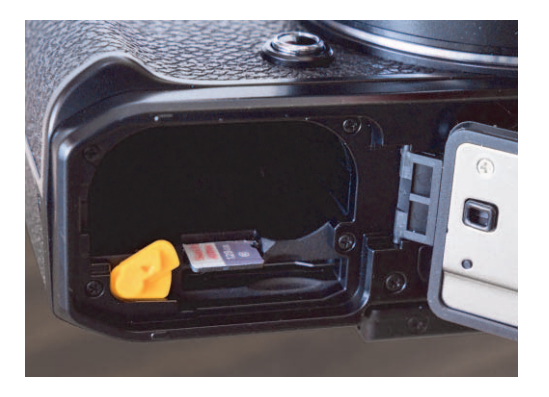

**Abbildung 1.4** *Um die microSD-Karte leichter einsetzen zu können, sollten Sie den Akku entnehmen.*

Beim Einsetzen des Akkus rastet die orangefarbene Akkusicherung ein. Die Nikon Z f wird mit dem Akku EN-EL15c ausgeliefert, es können aber auch die älteren Akkus vom Typ EN-EL15b oder EN-EL15a verwendet werden. Mit der aktuellen c-Variante wird allerdings etwa 20 % mehr Laufzeit erreicht.

Ein Ladegerät ist bei der Nikon Z f nicht im Lieferumfang enthalten. Die Typen EN-EL15c und EN-EL15b können aber in der Kamera über den USB-C-Anschluss geladen werden. Die Ladedauer beträgt etwa zweieinhalb Stunden. Dabei leuchtet die orangefarbene LED oberhalb der USB-C-Buchse (**CHG** = *Charge*).

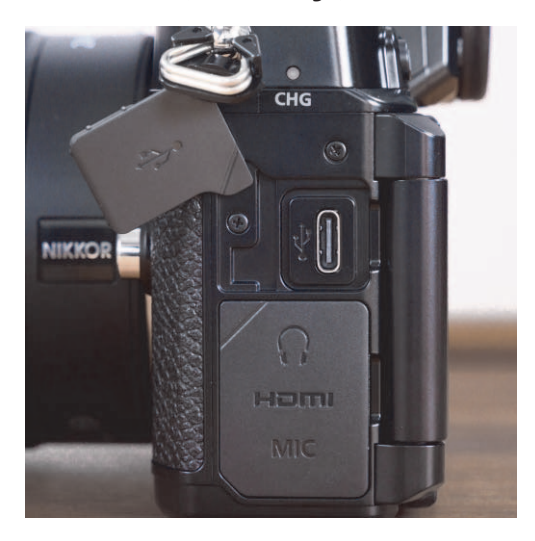

**Abbildung 1.5** *Über den USB-C-Anschluss kann die Kamera mit Strom versorgt und der Akku geladen werden. Etwas darüber sehen Sie die mit CHG markierte LED.*

Übrigens lässt sich bei der Nikon Z f über den USB-C-Anschluss nicht nur der Akku aufladen, die Kamera kann so auch während des Betriebs dauerhaft mit Strom versorgt werden. Dazu muss die Option **Stromversorgung über USB** im **System**-Menü aktiviert sein.

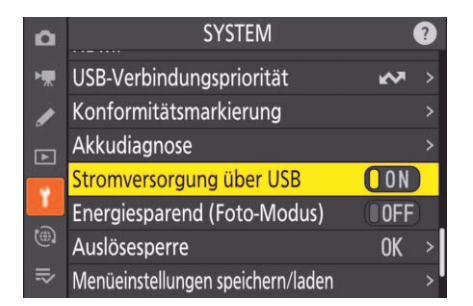

**Abbildung 1.6** *Die Stromversorgung über USB ist standardmäßig aktiv.*

Im Sucher und auf dem Monitor wird der Ladezustand des Akkus in fünf Stufen angezeigt. Eine genauere Information liefert die **Akkudiagnose** im **System**-Menü. Hier können Sie den prozentualen Ladezustand und die Anzahl der Verschlussauslösungen seit dem letzten kompletten Ladevorgang sehen. Auf einer Skala von 0 bis 4 wird außerdem die restliche Lebensdauer des Akkus angezeigt. Bei 4 sollte der Akku ersetzt werden.

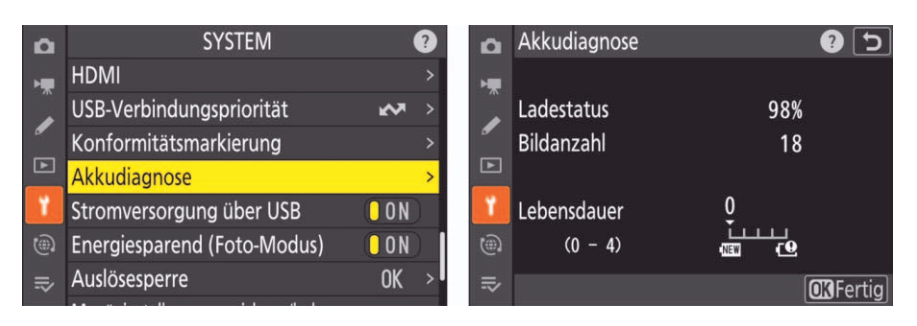

**Abbildung 1.7** *Auskunft über den Ladezustand des Akkus gibt die Akkudiagnose.*

#### **Energieoptionen**

Der Akku reicht entsprechend der Messung nach CIPA-Standard für 90 Minuten Videoaufnahme oder für 360 Fotos, wenn Sie den Sucher verwenden beziehungsweise für 380 Bilder beim Aufnehmen mit dem Monitor. In der Praxis können Sie aber meistens deutlich mehr Bilder mit einer Akkuladung aufnehmen. Die Anzahl der möglichen Aufnahmen hängt ganz wesentlich davon ab, wie lange die Kamera zwischen den Aufnahmen in Betrieb ist. Sie können die Akkulaufzeit etwas beeinflussen, indem Sie die **Standby-Vorlaufzeit** in der Individualfunktion c3 **Ausschaltverzögerung** verändern.

In der Standardeinstellung geht die Kamera nach 30 Sekunden in den Standby-Modus – der Bildsensor, der Sucher und der Monitor werden also abgeschaltet, alle Kameraeinstellungen bleiben jedoch erhalten. Etwa zwei Sekunden vor dem Abschalten wird der Monitor etwas abgedunkelt.

Im **System**-Menü können Sie die Option **Energiesparend (Foto-Modus)** aktivieren. Dadurch wird ab einer Standby-Vorlaufzeit von 30 Sekunden schon etwa 15 Sekunden vor dem Standby-Betrieb der Monitor abgedunkelt.

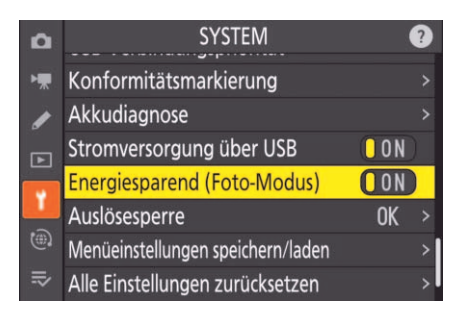

**Abbildung 1.8** *Mit der Funktion Energiesparend (Foto-Modus) wird der Monitor vorzeitig abgedunkelt.*

# 9

#### **Auslösesperre**

In der Standardeinstellung können Sie die Nikon Z f auch ohne Speicherkarte auslösen. Die Fotos werden auf dem Monitor mit dem Hinweis **Demo** angezeigt, können jedoch nicht gesichert werden, da die Kamera intern nicht über einen dauerhaften Speicher verfügt.

Es wird zwar ein kleines Warnsymbol für die fehlende Speicherkarte angezeigt, trotzdem würde ich Ihnen empfehlen, im **System**-Menü mit der Einstellung **LOCK Ein** die **Auslösesperre** zu aktivieren. Dann können Sie die Kamera ohne eingesetzte Speicherkarte gar nicht erst auslösen.

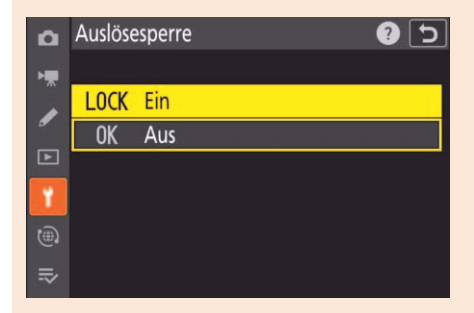

**Abbildung 1.9** *Im System-Menü können Sie die Auslösesperre aktivieren.* 

#### **Sprache, Uhrzeit und Datum einstellen**

Wenn Sie die Nikon Z f zum ersten Mal einschalten, werden Sie zunächst nach der Sprache gefragt, die im Menü verwendet werden soll. Sie können die gewünschte Sprache einfach auf dem Touchscreen antippen oder mit dem Multifunktionswähler rechts neben dem Monitor auswählen und mit der OK-Taste bestätigen.

Anschließend wählen Sie die Zeitzone und das Datumsformat aus. Wenn aktuell die Sommerzeit gilt, sollten Sie diese Einstellung zuerst vornehmen, denn dadurch verschiebt sich die eingegebene Uhrzeit um eine Stunde. Die Umschaltung zwischen Sommer- und Winterzeit erfolgt nicht automatisch, aber Sie können die Sommerzeit bei der Zeitumstellung im **System**-Menü ein- und ausschalten und müssen die Uhrzeit so nicht manuell umstellen. Grundsätzlich sollten Sie die Uhrzeit ab und zu kontrollieren, da sie nicht so genau läuft wie eine gute Armbanduhr. Ist kein Akku eingesetzt, läuft die Uhr etwa drei Monate lang weiter.

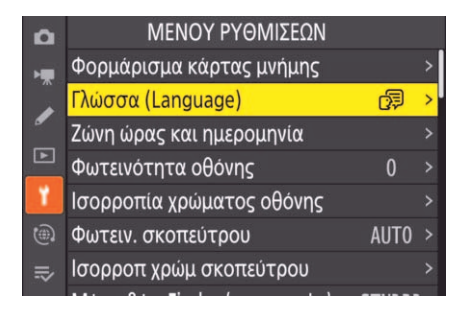

**Abbildung 1.10** *Sollten Sie aus Versehen eine fremde Sprache eingestellt haben, finden Sie über das Symbol für das System-Menü und die Bezeichnung Language trotzdem leicht zur Spracheinstellung.*

Das Datum und die Uhrzeit werden in die Metadaten der Bilder geschrieben. Bei richtiger Zeiteinstellung können Sie so später den genauen Aufnahmezeitpunkt feststellen und die Fotos in der Reihenfolge der Aufnahme sortieren lassen, auch wenn Sie die Dateinummerierung zwischendurch auf 0 zurückgesetzt haben.

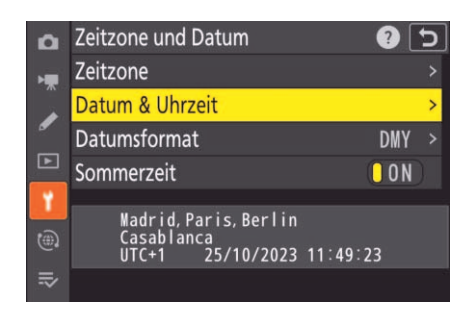

**Abbildung 1.11** *Im System-Menü finden Sie auch die Optionen zur Wahl der Zeitzone, des Datums und der Uhrzeit.*

#### **Objektiv ansetzen**

Für den Objektivwechsel gibt es an der Kamera und am Objektiv weiße Markierungen, die an den meisten Objektiven auch ertastet werden können, sodass Sie mit ein wenig Übung auch im Dunkeln Objektive problemlos wechseln können. Bevor Sie das Objektiv ansetzen beziehungsweise wechseln, schalten Sie die Kamera aus.

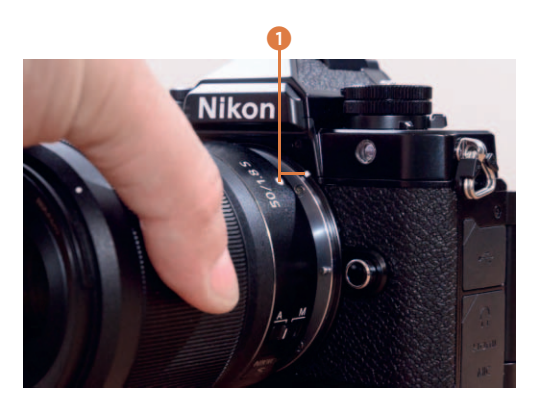

**Abbildung 1.12** *Richten Sie das Objektiv beim Ansetzen an den weißen Markierungen* 1 *am Objektiv und an der Kamera aus.*

Um das Objektiv zu montieren, setzen Sie es so an das Bajonett, dass sich die Markierungen decken, und drehen das Objektiv entgegen dem Uhrzeigersinn, bis es mit einem hörbaren Klick einrastet. Wenn Sie das Objektiv wieder abnehmen möchten, drücken Sie die Taste zur Objektiventriegelung an der Vorderseite der Kamera, bevor Sie das Objektiv im Uhrzeigersinn drehen.

Falls das Objektiv über einen AF-Schalter verfügt, sollten Sie sich angewöhnen, nach dem Objektivwechsel einen kurzen Blick darauf zu werfen. Damit der Autofokus aktiv ist, muss dieser Schalter auf **A** stehen. In der Stellung **M** kann unabhängig von der Einstellung in der Kamera nur manuell fokussiert werden.

## **4.4 Picture Control**

Um aus den Rohdaten des Bildsensors ein gutes Bild zu machen, müssen die Daten interpretiert und optimiert werden. Dazu müssen neben dem Weißabgleich auch die Einstellungen für Helligkeit, Kontrast, Scharfzeichnung, Farbton und Sättigung vorgenommen werden. Das übernimmt entweder der Prozessor in der Nikon Z f, wenn Sie im JPEG-Format fotografieren, oder ein RAW-Konverter auf Ihrem PC, wenn Sie im RAW-Format aufnehmen.

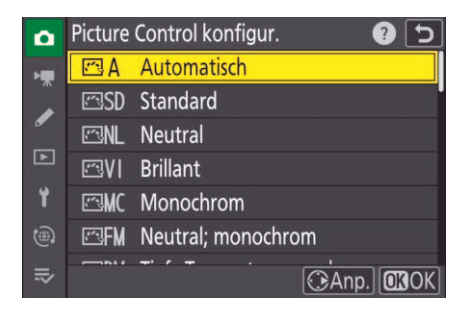

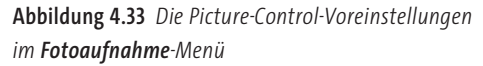

#### **4.4.1 Bildstil auswählen**

Für die Bildentwicklung in der Kamera können Sie aus einer Reihe von Bildstilen (*Picture Control*) auswählen und so die Entwicklung für Ihr Bild optimieren. Sie finden die Option **Picture Control konfigur.** im **Fotoaufnahme**-Menü oder standardmäßig auch im i-Menü. Hier sehen Sie die Wirkung auch gleich in der Bildvorschau auf dem Monitor und im Sucher. Die Auswahl gilt für alle vier Belichtungssteuerungen **P**, **S**, **A** und **M**, im Automatik-Modus können Sie die Picture-Control-Einstellung nicht verändern.

Schwarzweißaufnahmen realisieren Sie mit der Nikon Z f am einfachsten, indem Sie den Wahlschalter unter dem Belichtungszeitenrad auf **B&W** stellen. Dann stehen Ihnen nur die drei Monochrom-Optionen zur Wahl, alle anderen Picture-Control-Einstellungen sind deaktiviert.

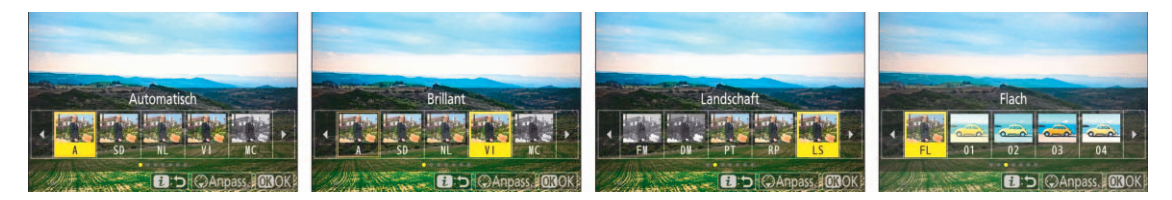

**Abbildung 4.34** *Die Auswahl der Bildstile über das i-Menü*

#### **Wirkung der Bildstile**

Die Standardeinstellung der Nikon Z f ist die Picture-Control-Konfiguration **Automatisch**. Sie entspricht im Prinzip der Konfiguration **Standard**, erzeugt also ausgewogene Bildergebnisse. Wenn bestimmte Motive erkannt werden, passt die Kamera jedoch die Farbtöne und Tonwerte an. So werden beispielsweise bei Porträts die Hauttöne weicher wiedergegeben, Landschaftsaufnahmen erhalten kräftigere Farben. Diese Einstellung ist allgemein eine gute Wahl. Sie können aber auch je nach Motiv einen bestimmten Bildstil auswählen.

Die Option **Neutral** sorgt für zurückhaltende Farben, weniger Kontrast und dezente Nachschärfung. Wenn Sie die Bilder am Computer noch nachbearbeiten möchten, haben Sie dadurch mehr Spielraum.

Wenn Sie gern farbenfrohe Bilder mögen, sollten Sie die Einstellung **Brillant** wählen, denn sie erzeugt kontrastreiche Bilder mit sehr kräftigen Farben. Allerdings sollten Sie bei Gesichtern aufpassen, da auch die Hauttöne verstärkt werden und dadurch zu farbig erscheinen können.

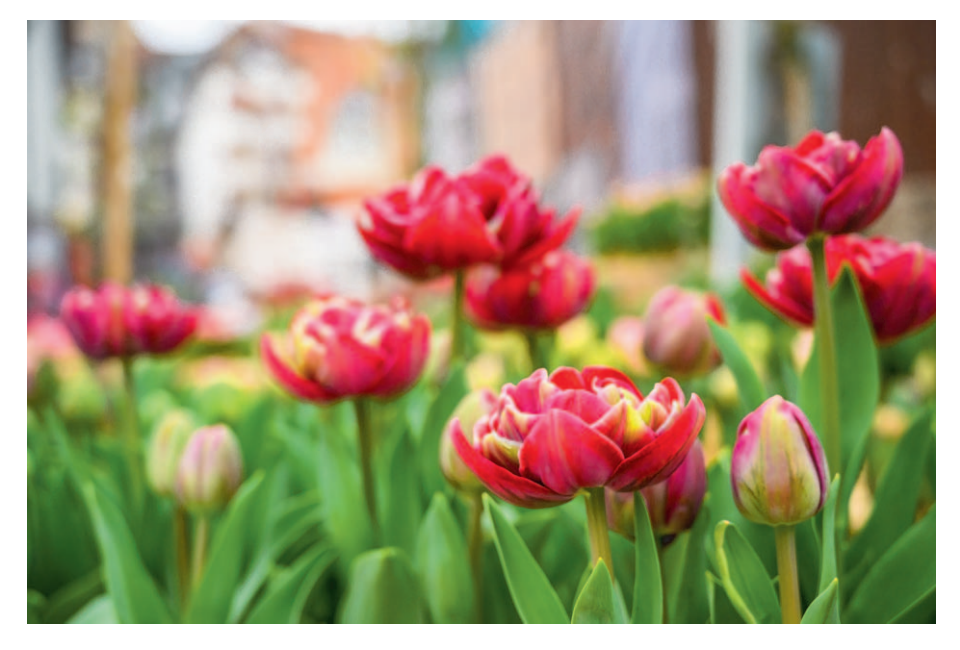

**Abbildung 4.35** *Bei farbenfrohen Motiven bietet sich die Picture-Control-Einstellung Brillant an.* 40 mm | ƒ4 | 1/500 s | ISO 100

Die Option **Porträt** ist am besten für Aufnahmen von Personen geeignet. Hier wird der Hautton natürlicher abgestimmt, und die Nachschärfung ist um einen Wert niedriger. Die neue Option **Portrait m. hoh. Tonwertumf.** erzeugt demgegenüber etwas lebendigere Farben.

Die Einstellung **Landschaft** ist der Einstellung **Brillant** relativ ähnlich, jedoch werden die Grüntöne dabei noch intensiver wiedergegeben. Mit der Option **Ausgewogen** wird ein möglichst großer Tonwertumfang abgebildet, das Bild erscheint dadurch recht flach und kontrastarm. Diese Option ist für die spätere Bildbearbeitung vorgesehen, allerdings würde ich Ihnen dafür eher das RAW-Format empfehlen.

Wenn Sie auf dem PC Software von Nikon einsetzen, werden die Picture-Control-Einstellungen bei der RAW-Konvertierung übernommen. Das entwickelte Bild sieht dann genauso aus wie das JPEG-Bild aus der Kamera. Verwenden Sie jedoch ein Programm von anderen Herstellern, müssen Sie die Einstellungen in der Regel neu vornehmen.

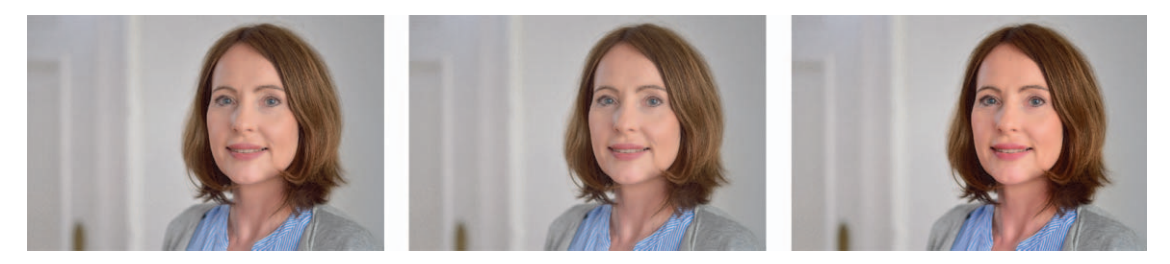

**Abbildung 4.36** *Die Picture-Control-Einstellungen Standard, Porträt und Brillant im Vergleich (v. l. n. r.)*

#### **4.4.2 Picture Control anpassen**

Alle Voreinstellungen können Sie nach Ihren Wünschen anpassen. In das entsprechende Untermenü gelangen Sie, indem Sie bei der Auswahl einer Picture-Control-Konfiguration den Multifunktionswähler nach rechts drücken. Bei der Auswahl über das i-Menü drücken Sie den Multifunktionswähler nach unten. Hier können Sie die Wirkung auf Ihr Motiv direkt sehen. Bedenken Sie aber, dass der Kameramonitor die Farben nicht unbedingt zu 100 % korrekt darstellt. Kontrollieren Sie die Bildergebnisse daher unbedingt auch am Computer.

Bei jeder Picture-Control-Konfiguration stehen Ihnen mit **Scharfzeichnung**, **Mittelfeine Strukt. schärf.** und **Klarheit** drei Parameter für die Nachschärfung zur Auswahl. Mit der obersten Option **Schnell scharfzeichnen** verändern Sie diese drei Einstellungen gemeinsam.

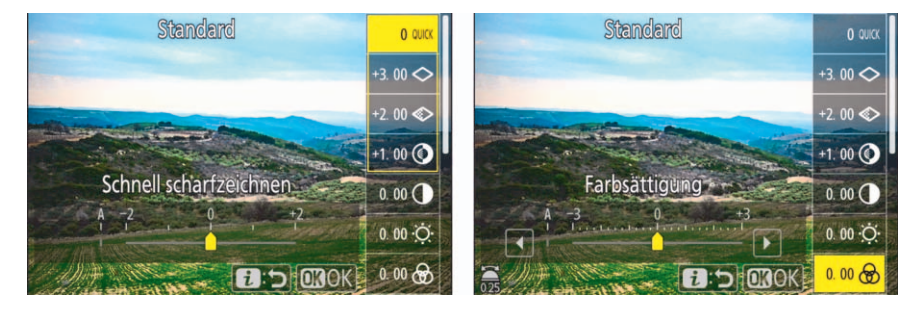

**Abbildung 4.37** *Picture-Control-Anpassungen im Menü*

Die **Scharfzeichnung** steuert den Grad der Nachschärfung. Wenn Sie gern eine höhere Konturenschärfe hätten, können Sie hier einen höheren Wert einstellen. Normalerweise sollten Sie den Wert aber nur um eine oder zwei Stufen erhöhen, da das Bild sonst möglicherweise überschärft wirkt und es zu Schärfungsartefakten kommen kann. Mit **Mittelfeine Strukt. schärf.** wird die Plastizität verstärkt, indem vor allem gröbere Kanten geschärft werden. Mit dem Regler **Klarheit** geben Sie Ihren Bildern mehr Struktur, allerdings verstärkt sich möglicherweise das Rauschen, und an Flächen können weiße Kanten entstehen.

Über den Regler **Globaler Kontrast** lassen Sie das Bild brillanter oder weicher erscheinen. Ein zu hoher Wert kann dazu führen, dass Lichter »ausfressen« und in den Tiefen keine Zeichnung mehr vorhanden ist. Hier gibt es, wie auch bei der Einstellung **Schnell scharfzeichnen** und bei

der **Farbsättigung**, eine Automatikstufe am linken Ende der Skala. Mit der Vergrößern-Taste können Sie die Einstellung direkt auf **A** setzen. In dem Fall passt die Nikon Z f den Kontrast automatisch an das Motiv an. Wie bei jeder Automatik ist es aber nicht sicher, dass das Ergebnis Ihren Erwartungen entspricht.

Die **Helligkeit** können Sie unabhängig von der Belichtungseinstellung um eine Stufe erhöhen oder reduzieren. Mit der **Farbsättigung** lassen Sie die Farben blasser oder kräftiger erscheinen.

Schließlich können Sie den **Farbton** verändern. Dieser Regler entspricht nicht der vom Weißabgleich her bekannten Blau–Amber- oder Grün–Magenta-Achse, sondern bewirkt eine generelle Farbverschiebung. Wenn Sie sich die Farben als Farbkreis vorstellen, entspricht ein negativer Wert einer Drehung nach links (Rot wird zu Violett, Blau zu Grün und Grün zu Gelb verschoben), ein positiver Wert einer Drehung nach rechts (Rot zu Orange, Grün zu Blau und Blau zu Violett). Hier sollten Sie normalerweise nichts verändern, denn sonst erhalten Sie Bilder mit einer falschen Farbdarstellung.

Wenn Sie eine Picture-Control-Konfiguration auf die Standardeinstellung zurücksetzen möchten, drücken Sie die Papierkorb-Taste und bestätigen Sie die Kontrollfrage mit **Ja**. Generell müssen Sie das Konfigurationsmenü über die OK-Taste verlassen, damit die eingestellten Werte auch wirklich gespeichert sind.

#### **4.4.3 Schwarzweißaufnahmen (B&W-Modus)**

Für Schwarzweißaufnahmen können Sie – wie bei jeder anderen Nikon-Kamera auch – unter **Picture Control konfigur.** eine Monochrom-Option auswählen. Bei der Nikon Z f ist es jedoch praktischer, den Wahlschalter unter dem Belichtungszeitenrad auf **B&W** zu stellen, denn damit haben Sie die Kamera quasi in einen Schwarzweißmodus umgestellt. So können Sie jederzeit direkt sehen, wie Ihr Motiv in Schwarzweiß aussieht. Und anders als bei Spiegelreflexkameras ist bei spiegellosen Kameras auch der Blick durch den Sucher Schwarzweiß. Wenn Sie bislang ausschließlich in Farbe fotografiert haben, werden Sie möglicherweise überrascht sein, welche neuen Bilder sich dadurch entdecken lassen.

Denken Sie jedoch daran, dass im JPEG-Format die Farbinformationen komplett verloren gehen! Setzen Sie diese Einstellung daher ganz bewusst ein. Ich würde Ihnen empfehlen, zusätzlich im RAW-Format aufzunehmen, dann können Sie später jederzeit eine Farbversion des Bildes erstellen.

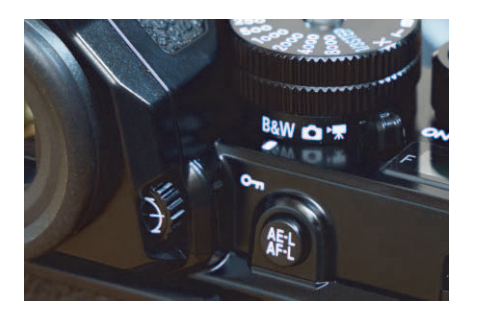

**Abbildung 4.38** *Auf der Position B&W können Sie nur in Schwarzweiß fotografieren.*

Standardmäßig ist mit dem B&W-Schalter der Bildstil **Monochrom** ausgewählt. Bevorzugen Sie kontrastärmere Bilder, können Sie im Menü oder über die i-Taste unter **Picture Control konfigur.** zu **Neutral; monochrom** wechseln. Für stärkere Kontraste wählen Sie die Einstellung **Tiefe Tonwerte; monochrom**.

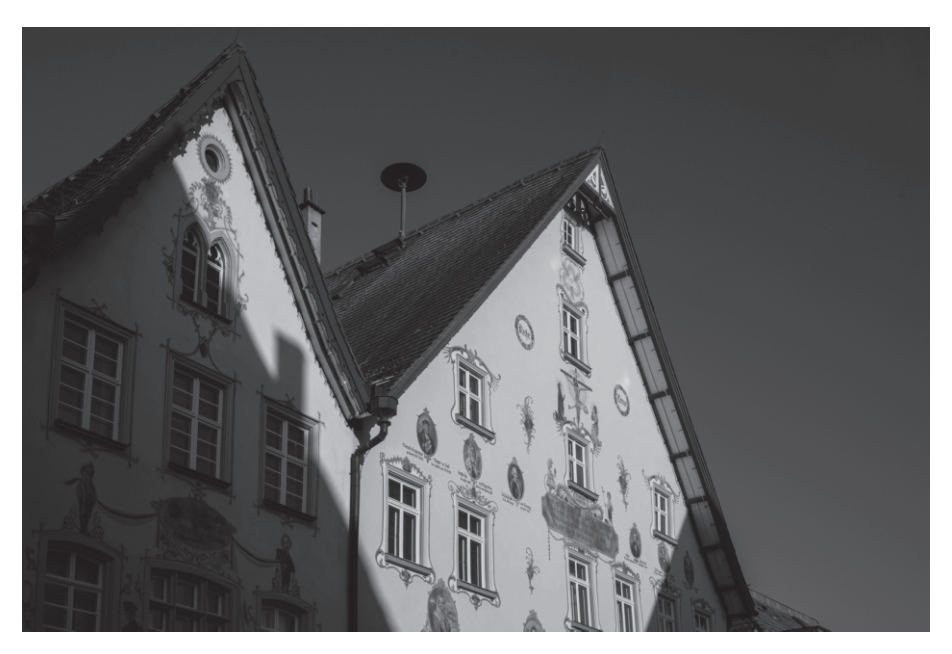

**Abbildung 4.39** *Bei der Schwarzweißfotografie gewinnen Formen und Kontraste an Bedeutung.* 40 mm | ƒ11 | 1/640 s | ISO 100 | B&W-Modus

Wie bei den anderen Bildstilen gibt es auch bei den drei Monochrom-Optionen die Möglichkeit, die Bildwirkung individuell anzupassen. Im Menü drücken Sie dazu den Multifunktionswähler nach rechts, im i-Menü nach unten.

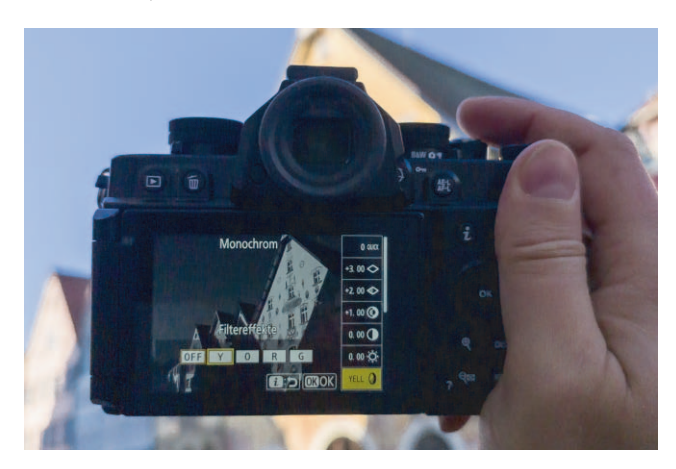

**Abbildung 4.40** *Wenn Sie im i-Menü unter Picture Control konfigur. die Filtereffekte aufrufen, sehen Sie die Auswirkungen direkt im Livebild.* 

Neben den Reglern für **Scharfzeichnung**, Kontrast und **Helligkeit** haben Sie hier die Möglichkeit, Farbfiltereffekte anzuwenden. Damit wird ein ähnlicher Effekt erzielt, wie man ihn in der analogen Schwarzweißfotografie mit Farbfiltern vor dem Objektiv erzeugt. Die Komplementärfarbe des Filters wird unterdrückt und erscheint damit im Bild dunkler. Mit einem Rotfilter wird zum Beispiel das Blau des Himmels dunkler und der Kontrast zu den Wolken größer. Mit einem Grünfilter werden Hauttöne weicher wiedergegeben. Unter **Filtereffekte** stehen die Farben Gelb (**Y**), Orange (**O**), Rot (**R**) und Grün (**G**) zur Verfügung.

Außerdem haben Sie die Möglichkeit, monochrome Aufnahmen einzufärben, indem Sie unter **Tonen** eine der neun angebotenen Farben auswählen. Die Intensität können Sie nach Ihrem Geschmack einstellen.

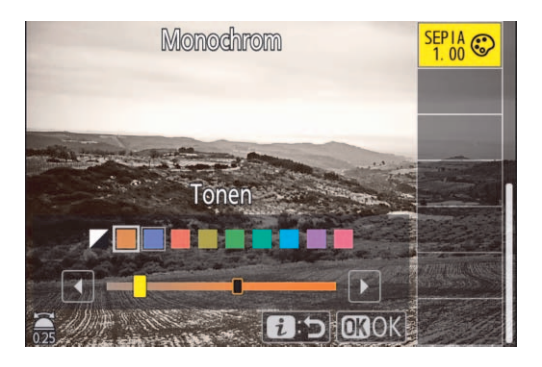

**Abbildung 4.41** *Bei Tonen stehen neun Farbtöne zur Wahl.*

Natürlich können Sie die Schwarzweißumsetzung am Rechner wesentlich feiner steuern. In der Bildvorschau erhalten Sie aber schon einen Eindruck davon, wie Ihr Motiv in Schwarzweiß wirken wird. Allerdings sollten Sie dann mit der Einstellung **RAW** oder **RAW + JPEG/HEIF** fotografieren, da in der JPEG-Datei keine Farbinformationen mehr enthalten sind! Denken Sie auch daran, dass bei der RAW-Konvertierung nur die Software von Nikon alle Picture-Control-Einstellungen übernimmt – bei anderen Programmen bekommen Sie möglicherweise zunächst ein ganz normales Farbbild und müssen dann alle Einstellungen neu vornehmen.

#### **4.4.4 Creative Picture Control**

Neben den elf Basiseinstellungen bietet die Nikon Z f noch 20 weitere kreative Picture-Control-Konfigurationen zur Auswahl. Hier wird die Aufnahme bewusst verändert, um bestimmte Stimmungen zu erzeugen. Dementsprechend heißen die Einstellungen beispielsweise **Traum** oder **Melancholie**. Da Sie den Effekt direkt in der Vorschau sehen, können Sie die einzelnen Konfigurationen am besten selbst ausprobieren. Unter **Anpass.** (Multifunktionswähler nach unten) können Sie bei Bedarf die **Effektstärke** reduzieren.

Grundsätzlich bietet es sich hier an, mit der Option **RAW + JPEG/HEIF** zu fotografieren, dann können Sie aus der RAW-Datei ein normales Bild oder einen anderen Effekt generieren, falls Ihnen die gewählte Einstellung später doch nicht mehr gefallen sollte. Die Creative-Picture-Control-Einstellungen stehen Ihnen übrigens auch bei der RAW-Entwicklung in der Kamera zur Verfügung.

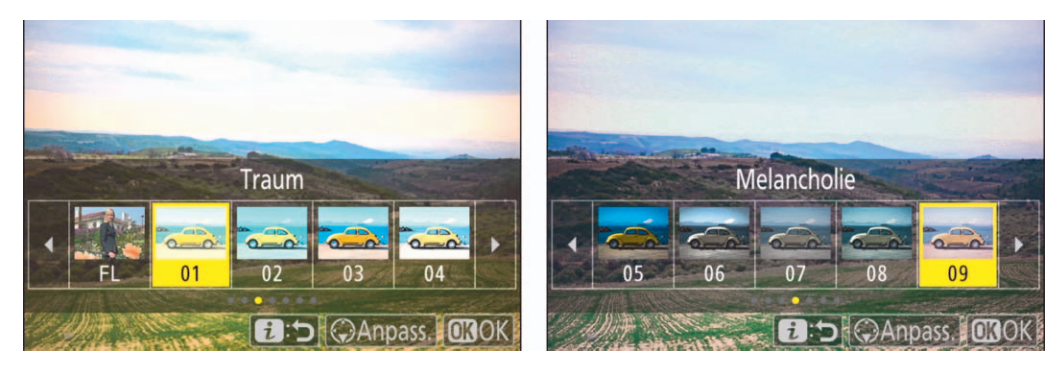

**Abbildung 4.42** *Die Creative-Picture-Control-Einstellungen bieten zusätzlich 20 Bildeffekte zur Auswahl.*

#### **4.4.5 Individuelle Konfigurationen**

Zusätzlich zu den acht Standard- und den 20 Creativ-Picture-Control-Konfigurationen stehen Ihnen in der Kamera neun weitere Speicherplätze für eigene Einstellungen zur Verfügung. Um eine Konfiguration abzuspeichern, wählen Sie im **Fotoaufnahme**-Menü unter **Konfiguration verwalten** den Eintrag **Speichern/bearbeiten**. Hier können Sie eine Konfiguration auswählen und anschließend unter **C-1** bis **C-9** sichern. Diese eigenen Konfigurationen erscheinen dann im Menü **Picture Control konfigur.**, und Sie können sie dort auswählen.

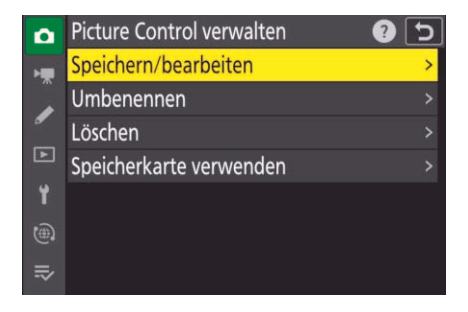

**Abbildung 4.43** *Im Fotoaufnahme-Menü verwalten Sie neue Picture-Control-Einstellungen.*

Unter dem Menüpunkt **Speicherkarte verwenden** ist es auch möglich, die eigenen Konfigurationen auf einer Speicherkarte zu sichern und dann bei Bedarf wieder auf Ihre Nikon Z f zu kopieren oder auch auf anderen Nikon-Kameras, die nach 2014 auf den Markt gekommen sind, zu verwenden.

#### **PRAXISTIPP**

## **Available-Light- und Eventfotografie**

Der Begriff *Available Light* wird auch im deutschen Sprachraum für das Fotografieren bei vorhandenem Licht verwendet. Damit ist gemeint, dass für die Aufnahmen keine zusätzlichen Leuchten oder Blitzgeräte eingesetzt werden. Dafür lassen sich im Wesentlichen zwei Gründe nennen: Zum einen gibt es Orte, an denen zusätzliches Licht stören würde oder verboten ist, etwa im Theater oder im Museum. Zum anderen geht es bei der Available-Light-Fotografie darum, die ursprüngliche Lichtstimmung bei der Aufnahme zu erhalten.

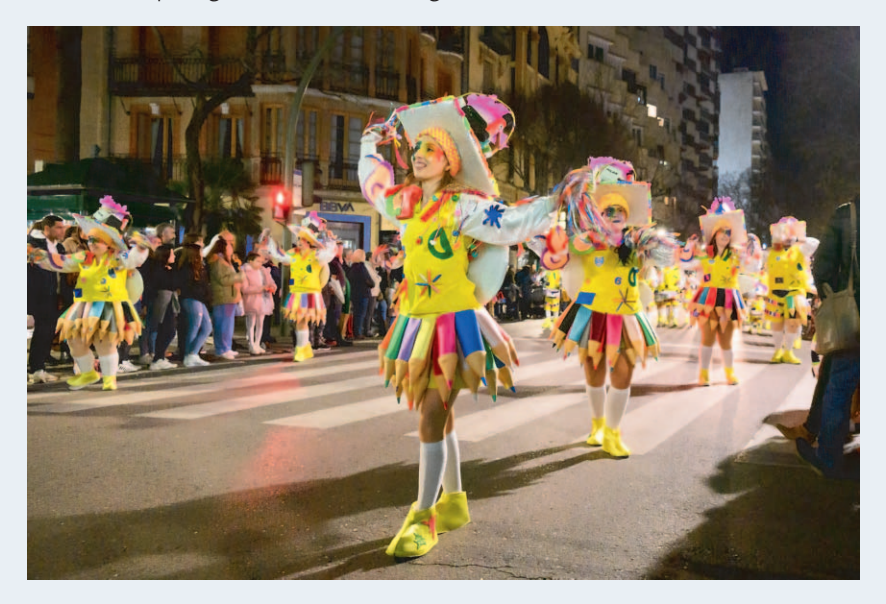

**Abbildung 4.44** *Bei der Available-Light-Fotografie wird die vorhandene Lichtstimmung aufgenommen.* 27 mm | ƒ4 | 1/50 s | ISO 6.400

**Weißabgleich** Wenn Sie die Lichtstimmung erhalten möchten, sollten Sie nicht unbedingt einen neutralen Weißabgleich wählen. Licht von Glühlampen oder Kerzen beispielsweise kann auf Fotos gern wärmer wiedergegeben werden. Bei Veranstaltungen bietet sich für den Weißabgleich oft die Einstellung **Kunstlicht** mit etwa 3.000 K an. Dann wird ungefiltertes Licht neutral abgebildet, und Effekte mit farbigem Licht bleiben erhalten. Ein Sonderfall ist aber farbige LED-Beleuchtung, die besonders bei Konzerten immer häufiger eingesetzt wird. Für Techniker und Musiker ist das sehr angenehm, da die Lampen relativ leicht sind und wenig Hitze erzeugen. Beim Fotografieren sorgt LED-Licht aber für erhebliche Probleme. Während Kunstlicht auch mit Farbfiltern noch über ein breites Farbspektrum verfügt, geben farbige LEDs ein sehr schmalbandiges Spektrum ab. Insbesondere bei rotem und blauem Licht führt das dazu, dass bei normaler Belichtung unschöne Farbränder auftreten können, weil die einzelnen Farbkanäle schnell übersättigt sind und es keine kontinuierlichen Farbübergänge gibt. Bei LED-Licht sollten Sie daher auf jeden Fall darauf achten, dass keiner der drei Farbkanäle überbelichtet ist. In Verbindung mit der Matrixmessung kann eine Unterbelichtung von zwei bis drei Blendenstufen sinnvoll sein. Fotografieren Sie dabei unbedingt im RAW-Format, dann können Sie in der Entwicklung die Helligkeit etwas anheben und die Farben entsättigen. Auch die Korrekturmöglichkeit des Weißabgleichs ist bei Aufnahmen mit LED-Beleuchtung wichtig. In der Kamera verwende ich den automatischen Weißabgleich, da er insbesondere bei blauem Licht zu besseren Ergebnissen führt als die Einstellung **Kunstlicht**. Die Einstellung ist zwar nur für die eingebettete Vorschau relevant, aber die Aufnahmen lassen sich so auf dem Kameramonitor besser beurteilen.

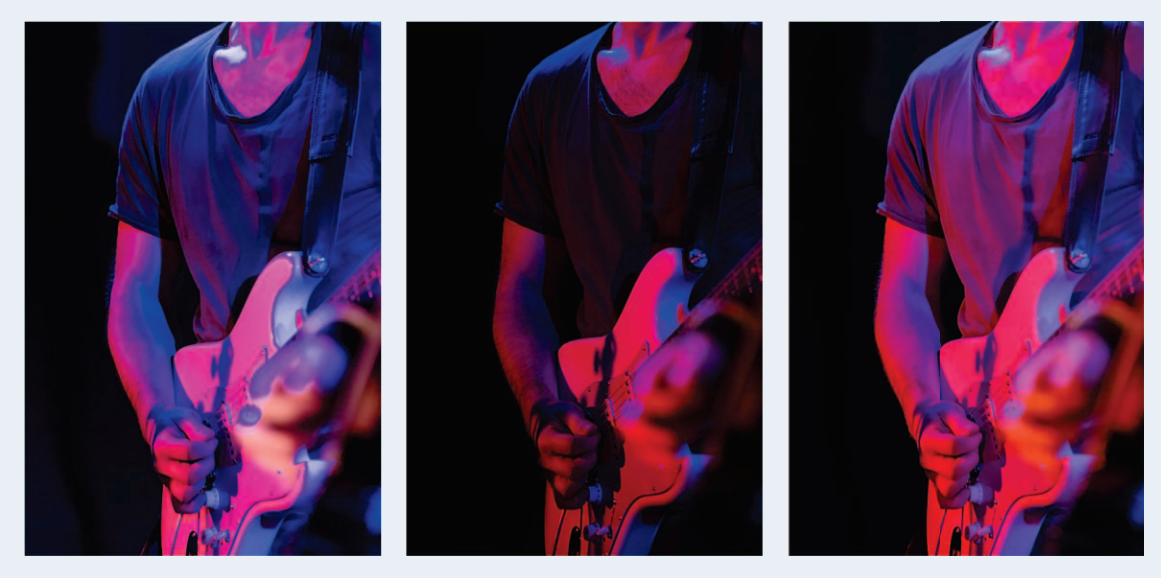

**Abbildung 4.45** *Bei normaler Belichtung kann farbiges LED-Licht zu hässlichen Farbkanten führen (links). Wenn Sie im RAW-Format fotografieren und etwas unterbelichten (Mitte), können Sie in der Bildbearbeitung ein deutlich besseres Ergebnis erzielen, indem Sie den Weißabgleich anpassen, die Farbsättigung reduzieren und die Helligkeit anheben (rechts ).*

**Lichtsituation bewerten** Bei der Available-Light- und Eventfotografie sollten Sie nicht nur auf die Farbtemperatur achten, sondern auch darauf, ob es sich um gepulstes oder kontinuierliches Licht handelt. Leuchtstoffröhren und LED-Lampen leuchten oft nicht permanent, sondern werden in einer hohen Frequenz ein- und ausgeschaltet. Für das Auge ist das in der Regel nicht zu bemerken, beim Fotografieren kann es aber Auswirkungen haben. Wenn Sie den elektronischen Verschluss verwenden (**Lautlos-Modus**), kann es beispielsweise zu Streifen im Bild kommen. Mit dem normalen Verschluss können die Aufnahmen unterschiedlich hell ausfallen. Die Nikon Z f bietet deshalb eine Funktion zur Flimmerreduzierung, die im **Fotoaufnahme**-Menü aktiviert werden kann. Dann analysiert die Kamera das Flackern und passt den Aufnahmezeitpunkt so an, dass die Belichtung optimiert wird. Bei Serienaufnahmen werden so Helligkeitsschwankungen vermieden, es kann aber bei der Aufnahme zu minimalen Verzögerungen kommen. Bei der schnellsten Serienaufnahme **H+** ist die Flimmerreduktion jedoch nicht aktiv, auch nicht bei der geräuschlosen Auslösung, im HDR-Modus und bei aktiviertem Belichtungsverzögerungsmodus.

# Kapitel 6 **Videos aufnehmen <sup>6</sup>**

Gegenüber normalen Videokameras bieten Ihnen Systemkameras den Vorteil, dass Sie durch die Verwendung verschiedener Objektive erheblich mehr Gestaltungsmöglichkeiten haben. Der große Bildsensor ist außerdem wesentlich lichtempfindlicher als der von Smartphones oder herkömmlichen Camcordern und erzeugt einen ganz anderen Look, den man zuvor nur von Kinofilmen kannte. Das liegt vor allem an der Möglichkeit, mit lichtstarken Objektiven den Hintergrund verschwimmen zu lassen.

Als spiegellose Systemkamera genießen Sie mit der Nikon Z f aber auch gegenüber Spiegelreflexkameras wesentliche Vorteile: So können Sie den elektronischen Sucher auch für die Videoaufnahme verwenden und auf denselben leistungsfähigen Autofokus wie beim Fotografieren zurückgreifen. Das ist besonders wichtig, da bei einer geringen Schärfentiefe die Fokussierung sehr exakt sein muss. Auch wenn die Aufnahme von Fotos und Videos technisch sehr ähnlich abläuft, gibt es bei der Bedienung doch recht unterschiedliche Anforderungen. Daher hat Nikon der Z f einen speziellen Videomodus spendiert.

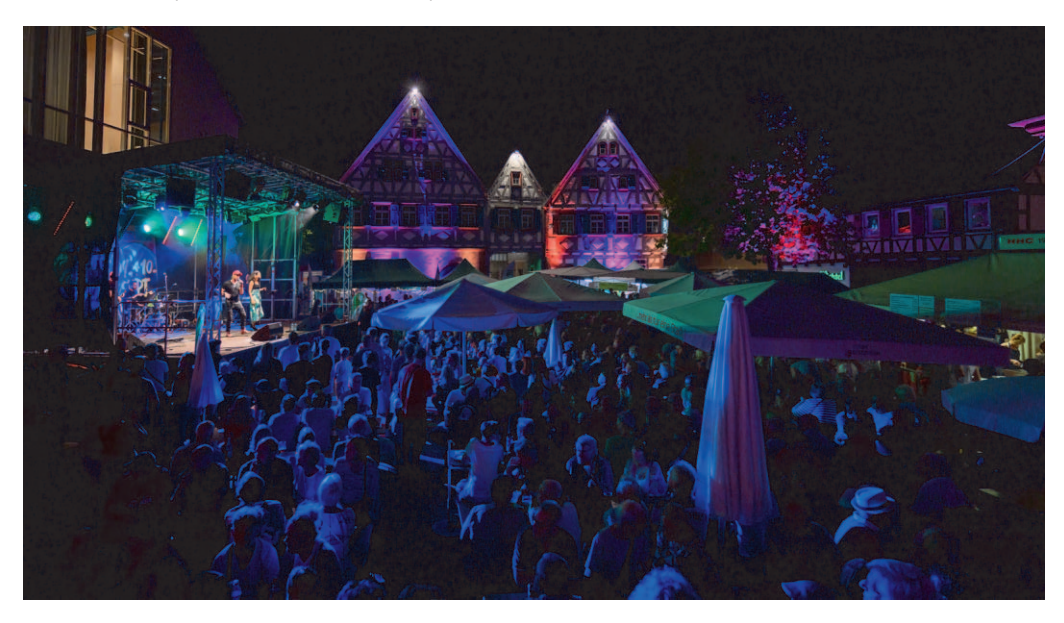

**Abbildung 6.1** *Mit der Nikon Z f sind auch bei wenig Licht Videoaufnahmen in sehr guter Qualität möglich.* 17 mm | ƒ2,8 | 1/30 s | ISO 1.600

## **6.1 Konfiguration für die Videoaufnahme**

Eine Videoaufnahme ist mit der Nikon Z f ausschließlich im Videomodus möglich. Dazu stellen Sie den Wahlschalter unter dem Belichtungszeitenrad auf das Filmkamerasymbol.

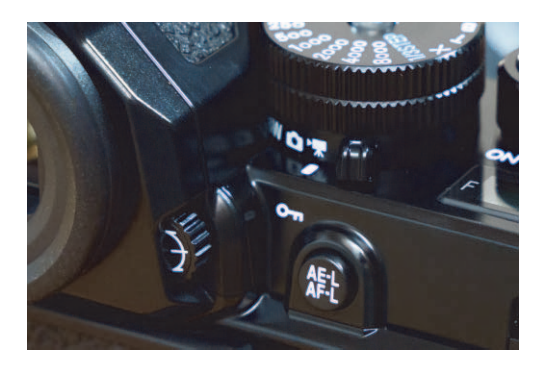

**Abbildung 6.2** *Für die Videoaufnahme müssen Sie den Wahlschalter auf das Filmkamerasymbol stellen.*

Nun können Sie den Knopf mit dem roten Punkt rechts neben dem Auslöser drücken, um die Videoaufnahme zu starten. Während die Aufzeichnung läuft, wird auf dem Monitor in der linken oberen Ecke ein roter Punkt zusammen mit **REC** (für *record* = aufzeichnen) angezeigt. Standardmäßig wird außerdem ein roter Rahmen um das Bild herum eingeblendet, sodass es noch deutlicher zu erkennen ist, ob die Aufnahme tatsächlich läuft. Falls dieser Rahmen Sie stört, lässt er sich in der Individualfunktion g17 **Roter REC-Aufnahmerahmen** ausschalten.

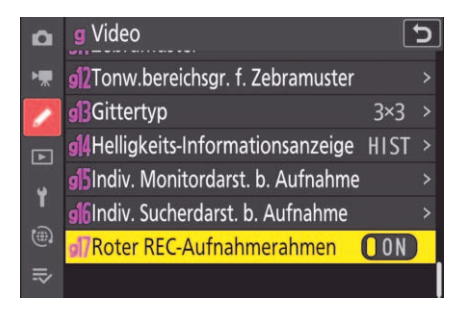

**Abbildung 6.3** *Der rote Aufnahmerahmen ist standardmäßig eingeschaltet.*

Mit dem Videomodus aktivieren Sie nicht nur die Videoaufnahme, sondern es ändern sich auch die Anzeigen und das i-Menü. Außerdem sind nun die Individualfunktionen unter **g Video** und die Optionen des **Videoaufnahme**-Menüs relevant.

Hier gibt es allerdings ein paar Besonderheiten, denn die Menüpunkte **Ordner**, **Vignettierungskorrektur**, **Beugungsausgleich** und **Auto-Verzeichnungskorrektur** gelten immer für beide Aufnahmemodi gemeinsam. Hier ist es also egal, ob Sie die Einstellung im **Fotoaufnahme**- oder im **Videoaufnahme-**Menü vornehmen.

Bei den vier Optionen **Weißabgleich**, **Picture Control konfigur.**, **Haut-Weichzeichnung** und **Bildstabilisator (VR)** werden normalerweise die Einstellungen aus dem Fotomodus übernommen, denn bei diesen Optionen ist jeweils standardmäßig **Gemäß Fotoeinstellungen** ausgewählt. Bei Bedarf können Sie die Einstellungen für den Videomodus aber getrennt vornehmen.

#### **6.1.1 Videoanzeige**

Die Anzeige unterscheidet sich im Videomodus etwas von der im Fotomodus. Da das Videoaufnahmeformat von 16:9 etwas flacher ist als das Fotoaufnahmeformat von 3:2, erscheint auf dem Monitor oben und unten ein schmaler schwarzer Balken.

Unter dem Bild werden, genau wie im Fotomodus, die Belichtungsdaten (Belichtungszeit @, Blende **D** und ISO-Wert **D**) und der Akkustand **ID** angezeigt. An der linken Seite gibt es die Symbole für den Bildstabilisator <sup>13</sup> und die Belichtungsmessmethode <sup>13</sup>. Die Messmethode können Sie im Videomodus unabhängig vom Fotomodus einstellen, die Spotmessung ist hier jedoch nicht verfügbar.

Die Anzeige der Belichtungssteuerung 1, des Autofokusmodus 2, der AF-Messfeldsteuerung **3**, des Weißabgleichs 5, des Active D-Lighting 7 und der Picture-Control-Einstellungen 8 sind ebenfalls ähnlich zu denen im Fotomodus, ebenso die Touchflächen für das i-Menü @ und den Autofokus  $\circled{n}$ . Wichtige Unterschiede zur Fotoanzeige sind die Anzeige des Tonaufnahmepegels und die Aussteuerungsanzeige **in** sowie die aktuelle Aufnahmezeit 4 und die verbleibende Aufnahmezeit auf der ausgewählten Speicherkarte 6. Außerdem werden bei 9 auch das Aufnahmeformat und das Bildfeld (hier **FX**) angezeigt.

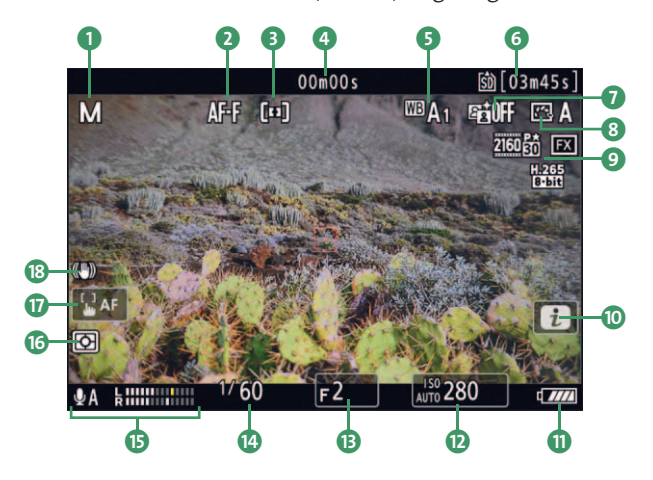

**Abbildung 6.4** *Die Anzeige im Videomodus*

Genau wie im Fotomodus können Sie auch hier durch Drücken der DISP-Taste verschiedene Ansichten durchschalten. Im Sucher wird standardmäßig zunächst der künstliche Horizont angezeigt, anschließend werden fast alle Anzeigen ausgeblendet. Für den Monitor gibt es noch eine weitere Ansicht, bei der nur die obere Informationsanzeige ausgeblendet wird.

Die Anzeigen im Videomodus lassen sich alle nach Ihren Wünschen anpassen, so wie Sie es bereits vom Fotomodus kennen. Für den Monitor nehmen Sie die Einstellungen in der Individualfunktion g15 **Indiv. Monitordarst. b. Aufnahme** vor, für den Sucher in g16 **Indiv. Sucherdarst. b. Aufnahme**.

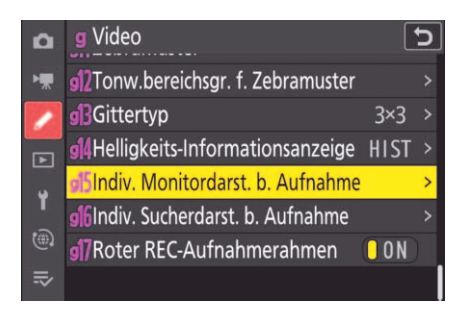

**Abbildung 6.5** *Die Anzeigen lassen sich für den Monitor und den Sucher getrennt konfigurieren.*

Bei jeder Anzeige können Sie wahlweise die unteren Informationen (**Elementare Aufnahmeinfos (SIMPLE)**), die oberen Informationen (**Detaillierte Aufnahmeinfos (DETAIL)**), die **Touch-Bedienelemente**, den **Virtuellen Horizont**, die **Helligkeits-Informationen**, die **Gitterlinien** und die **Mittenanzeige** aktivieren oder deaktivieren.

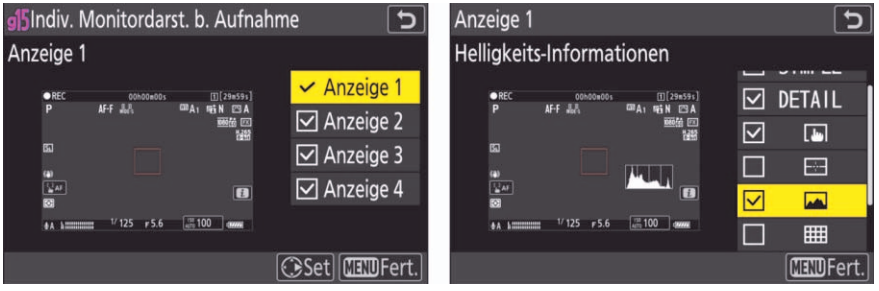

**Abbildung 6.6** *Für jede Anzeige können Sie einzelne Elemente zu- und abwählen.*

In der Individualfunktion g13 **Gittertyp** können Sie sich statt des **3×3**- oder **4×4**-Gitters auch Kino-Bildformate wie **2,35:1** oder **1,85:1** sowie eine **90%** Sicherheitszone anzeigen lassen. Diese Einstellung gilt für alle Anzeigen gleichermaßen.

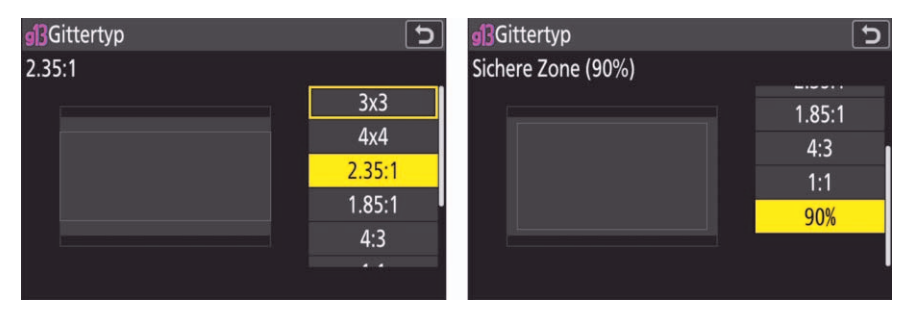

**Abbildung 6.7** *Statt eines Gitters können Sie sich auch unterschiedliche Rahmen anzeigen lassen.*

#### **6.1.2 Bildgröße und Bildfrequenz**

Die Nikon Z f ermöglicht die Videoaufnahme in zwei verschiedenen Bildgrößen bei insgesamt sieben verschiedenen Bildfrequenzen.

|                    | Bildgröße/Bildrate<br>כ | Bildgröße/Bildrate<br>О                                     | $\overline{C}$ |
|--------------------|-------------------------|-------------------------------------------------------------|----------------|
| $H_{\overline{X}}$ | H.265 10 Bit (MOV)      | H.265 10 Bit (MOV)                                          |                |
|                    | 2160 論 3840x2160; 60p   | 1080 to 1920x1080; 100p                                     |                |
|                    | 2160 読 3840x2160; 50p   | 1080 % 1920x1080; 60p                                       |                |
| $\Box$             | 2160 % 3840x2160; 30p   | $\overline{ }$<br>1080 論 1920x1080; 50p                     |                |
| Y                  | 2160 路 3840x2160; 25p   | ۲<br>1920x1080; 30p<br>1080 品                               |                |
| $\circ$            | 2160 ‰ 3840x2160; 24p   | 1920x1080; 25p<br>$\textcircled{\scriptsize{4}}$<br>1080 33 |                |
| $\Rightarrow$      | 顶80 ‰ 1920x1080; 120p   | 1920x1080; 24p<br>1080 所<br>忈                               |                |
|                    |                         |                                                             |                |

**Abbildung 6.8** *Das Menü Bildgröße/Bildrate im Videoaufnahme-Menü*

Mit der Standardeinstellung von 3.840 × 2.160 erzielen Sie eine sehr gute Bildqualität. Die Bildrate 30p, also 30 Bilder pro Sekunde, ist am besten für eine problemlose Wiedergabe auf Computermonitoren geeignet. Für eine bessere Bewegungsauflösung, beispielsweise bei Sportaufnahmen, können Sie auf **3840×2160; 60p** wechseln, allerdings wird dann nur noch der kleinere DX-Bildausschnitt aufgenommen.

 $\mathbb{C} \mathbb{C}$ 

#### **Angabe der Bildrate**

Das p bei der Angabe der Bildrate (zum Beispiel 50p) steht für *progressive* und bedeutet, dass immer Vollbilder aufgezeichnet werden. Videokameras nehmen oft 50 Halbbilder pro Sekunde (*interlaced*) auf. Besonders bei der Wiedergabe am Computer kann es bei der Darstellung von Halbbildern zu Problemen kommen. Bei schnellen Bewegungen sind dann sägezahnartige Verzerrungen zu sehen.

Bei Full-HD-Auflösung, also 1.920 × 1.080 Pixel, haben Sie bei allen Bildfrequenzen bis 60p die Wahl zwischen dem FX- und dem DX-Bildfeld. Nur bei 100p und 120p kann ausschließlich im FX-Format aufgenommen werden. Außerdem steht hier die elektronische Bildstabilisierung nicht zur Verfügung.

Alle aufgenommenen Clips werden normalerweise in Originalgeschwindigkeit wiedergegeben. Sie lassen sich aber in einer Schnittsoftware am Computer ganz nach Ihren Vorstellungen verlangsamen. Die maximale Aufnahmedauer beträgt bei allen Einstellungen 125 Minuten.

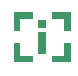

#### **Rolling-Shutter-Effekt**

Bei CMOS-Sensoren kommt es aufgrund der zeilenweisen Auslesung zum sogenannten *Rolling-Shutter-Effekt*: Da die unteren Bildzeilen etwas später ausgelesen werden als die oberen, entstehen bei schnellen Bewegungen Verzerrungen. Dieser Effekt ist bei der Nikon Z f aber relativ gering, sodass er bei den meisten Motiven nicht ins Gewicht fällt. Nur bei sehr schnell rotierenden Objekten, wie zum Beispiel bei Flugzeugpropellern, können Sie ihn noch beobachten.

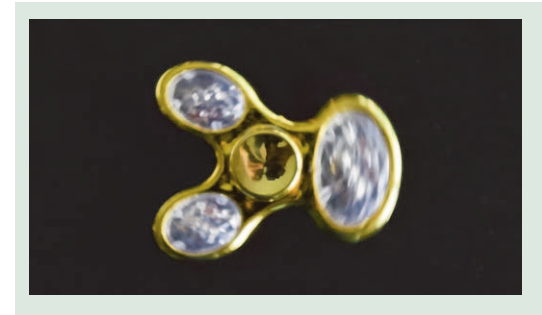

**Abbildung 6.9** *Sich schnell bewegende Objekte wie dieser Fidget Spinner werden aufgrund des Rolling-Shutter-Effekts verzerrt aufgenommen.*

Wenn Sie zwei Speicherkarten eingelegt haben, können Sie im **Videoaufnahme**-Menü unter **Speicherort** festlegen, auf welche Karte die Videodateien geschrieben werden. Hier wird auch die verfügbare Aufnahmekapazität bei der aktuellen Qualitätseinstellung angezeigt. Sobald die gewählte Karte voll ist, wird die Aufnahme beendet. Ein automatisches Wechseln zur anderen Karte ist bei Videoaufnahmen nicht möglich. Entweder Sie wechseln im Menü zu der anderen Karte, oder Sie entnehmen die volle Karte. Wenn nur eine Karte eingelegt ist, werden die Daten unabhängig von der Menüeinstellung auf diese Karte geschrieben.

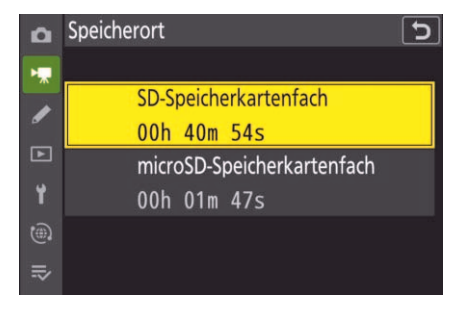

**Abbildung 6.10** *Unter Speicherort wählen Sie die Speicherkarte aus.*

#### **6.1.3 Dateityp und Videoqualität**

Die Datenrate bei der Videoaufnahme mit der Nikon Z f ist nur von der Bildgröße und -frequenz sowie der Einstellung unter **Video-Dateityp** abhängig. Hier haben Sie die Wahl zwischen **H.265 10 Bit (MOV)**, **H.265 8 Bit (MOV)** und **H.264 8 Bit (MP4)**.

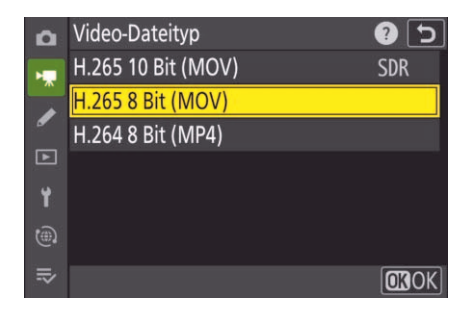

**Abbildung 6.11** *Unter Video-Dateityp stehen drei Optionen zur Auswahl*

In der Grundeinstellung **H.265 8 Bit (MOV)** wird eine mov-Datei im H.265-Codec mit 8 Bit Farbtiefe aufgenommen. Der H.265-Codec wird auch als *HEVC* (*High Efficiency Video Coding*) bezeichnet, da es sich um einen sehr effizienten Algorithmus handelt, der gegenüber dem älteren H.264-Codec bei gleicher Bildqualität nur etwa die halbe Dateigröße benötigt. Für die Dekodierung ist allerdings relativ viel Rechenleistung erforderlich.

Bei **3840×2160; 30p** beträgt die Datenrate 150 Mbit/s, womit Sie eine sehr gute Aufnahmequalität erreichen. Für eine Stunde Videoaufnahmen benötigen Sie damit etwa 66 Gigabyte Speicherplatz. Bei Full-HD-Auflösung (1.920 × 1.080 Pixel) reduziert sich die Datenrate auf 80 Mbit/s bei 50p und 60p sowie auf 40 Mbit/s bei 24p, 25p oder 30p.

|                              | H.265 10 Bit | <b>H.265 8 Bit</b> | <b>H.264 8 Bit</b>       |
|------------------------------|--------------|--------------------|--------------------------|
| $3.840 \times 2.16050/60$    | 340 Mbit/s   | 300 Mbit/s         | $\overline{\phantom{a}}$ |
| $3.840 \times 2.16024/25/30$ | 190 Mbit/s   | 150 Mbit/s         | $\overline{\phantom{a}}$ |
| $1.920 \times 1.080100/120$  | 190 Mbit/s   | 150 Mbit/s         | $\overline{\phantom{a}}$ |
| $1.920 \times 1.080 50/60$   | 100 Mbit/s   | 80 Mbit/s          | 50 Mbit/s                |
| $1.920 \times 1.08024/25/30$ | 50 Mbit/s    | 40 Mbit/s          | 30 Mbit/s                |

**Tabelle 6.1** *Die Datenraten bei der Videoaufnahme mit der Nikon Z f im Überblick*

Ist Ihnen diese Datenrate noch zu hoch, können Sie zur Einstellung **H.264 8 Bit (MP4)** wechseln, denn hier sinkt die Datenrate auf 50 beziehungsweise 30 Mbit/s. Pro Stunde Aufnahmezeit werden dann nur noch etwa 22 beziehungsweise 13 Gigabyte benötigt. Allerdings können mit diesem Codec nur Videos in Full-HD-Auflösung mit maximal 60 Bildern pro Sekunde aufgenommen werden.

Seit der Firmware-Version 1.10 sind mit der Einstellung **H.264 8 Bit (MP4)** zusätzlich die Zeitlupen-Einstellungen **30p×4**, **25p×4** und **24p×5** verfügbar. Die Aufnahme erfolgt hier mit 100 beziehungsweise 120 B/s, die Clips werden aber mit vier- beziehungsweise fünffacher Zeitlupe wiedergegeben. Es wird jedoch kein Ton aufgenommen, und die Aufnahmedauer ist auf drei Minuten begrenzt.

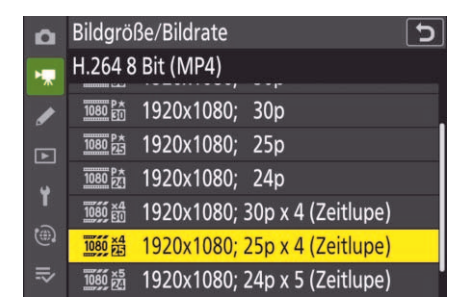

**Abbildung 6.12** *Bei den Zeitlupen-Optionen werden bis zu drei Minuten Video ohne Ton aufgenommen.*

# Kapitel 7 **Individuelle Einstellungen der Nikon Z f <sup>7</sup>**

Je nach Aufnahmesituation und persönlichen Vorlieben sind individuelle Einstellungen und Tastenkonfigurationen sinnvoll. In diesem Kapitel bekommen Sie einen Überblick über die Funktionen, die Ihre Nikon Z f dazu bietet. Außerdem finden Sie hier Informationen zu den Aufnahmebetriebsarten, zu den Netzwerkverbindungen, zum Dateimanagement und zur Bildwiedergabe.

## **7.1 Grundsätzliche Einstellungen**

Im **System**-Menü gibt es einige Einstellungen, die besondere Beachtung verdienen. Auf die **Auslösesperre** hatte ich bereits zu Beginn des Buches hingewiesen. Damit erreichen Sie, dass Sie die Kamera ohne eingesetzte Speicherkarte nicht auslösen können. Außerdem würde ich empfehlen, die Option **Fokusposition speichern** einzuschalten, damit das Objektiv nach dem Einschalten der Kamera auf dieselbe Fokusposition gefahren wird wie vor dem Ausschalten.

#### **7.1.1 Selbstporträt-Modus**

Eine weitere Besonderheit der Nikon Z f ist der sogenannte *Selbstporträt-Modus*. Er wird aktiviert, wenn Sie das Display um 180° nach vorn klappen. Dadurch ändern sich die Anzeigen, und im Fotomodus wird der Selbstauslöser mit zwei Sekunden Vorlaufzeit aktiviert, der über ein Touchfeld verändert werden kann.

Möchten Sie nicht, dass sich dieser spezielle Modus aktiviert, können Sie ihn im **System**-Menü deaktivieren. Dann stehen auch mit abgeklapptem Display alle Funktionen zur Verfügung.

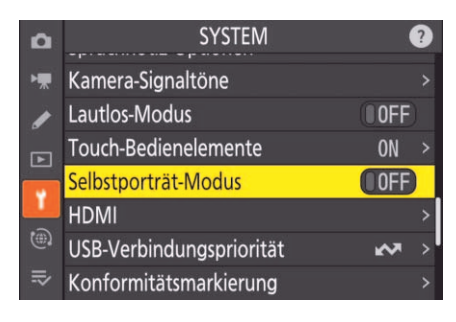

**Abbildung 7.1** *Den Selbstporträt-Modus können Sie im System-Menü deaktivieren.*

#### **7.1.2 Monitor und Sucher anpassen**

Die **Monitorhelligkeit** lässt sich im **System**-Menü anhand eines Graukeils einstellen. Wählen Sie die Einstellung so, dass alle Helligkeitsstufen gut zu erkennen sind. Die **Sucherhelligkeit** wird normalerweise automatisch geregelt, Sie können aber auch hier eine manuelle Einstellung wählen.

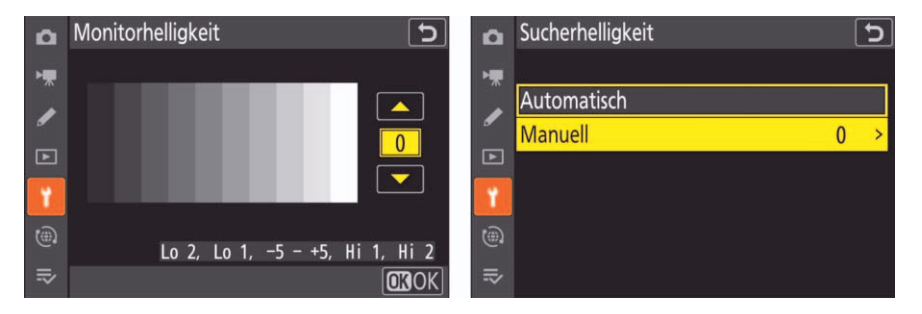

**Abbildung 7.2** *Einstellung der Monitorhelligkeit und der Sucherhelligkeit*

Die Farbdarstellung können Sie ebenfalls im **System**-Menü für den Monitor und dem Sucher getrennt anpassen. Hier wird jeweils neben einem Graukeil die letzte Aufnahme angezeigt. Sie können aber über die Verkleinern-Taste ein anderes Bild von der Speicherkarte auswählen. Mit dem Multifunktionswähler verschieben Sie bei Bedarf die Farben Richtung Blau oder Amber und Richtung Grün oder Magenta.

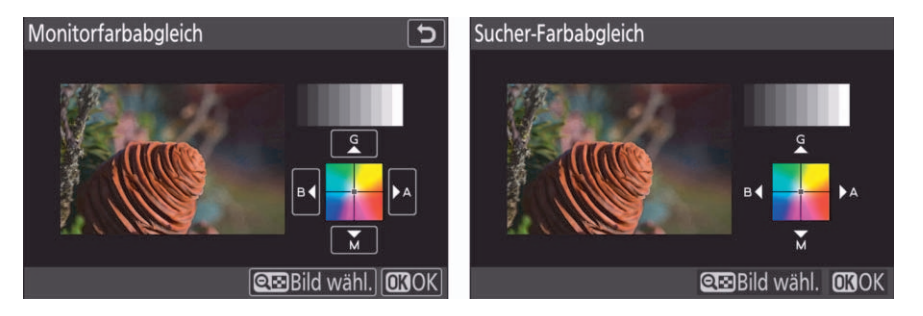

**Abbildung 7.3** *Monitorfarbabgleich und Sucher-Farbabgleich einstellen*

Grundsätzlich wird das Bildfeld im Sucher und auf dem Monitor mit einer sehr dünnen, weißen Linie eingerahmt, sodass Sie auch bei schwarzem Hintergrund den Bildausschnitt erkennen können. Diese Linie lässt sich bei Bedarf in der Individualfunktion d14 **Bildausschnitt** abschalten.

Falls Sie das Sucherbild nicht komplett einsehen können, zum Beispiel als Brillenträger, lässt sich für den Fotomodus die **Sucher-Anzeigegröße (Foto Lv)** im **System**-Menü verkleinern, indem Sie statt **Standard** die Option **S** wählen.

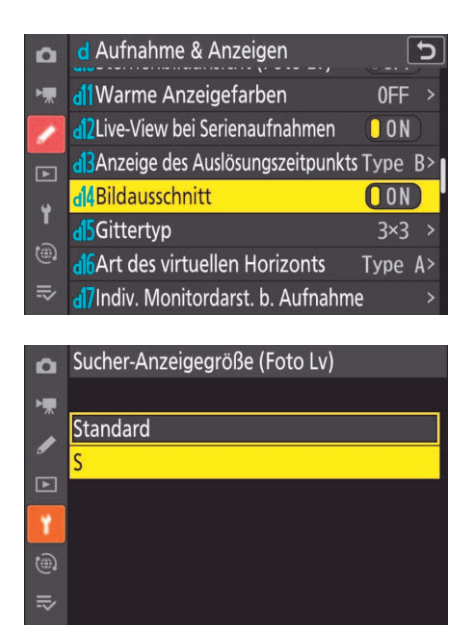

**Abbildung 7.4** *Standardmäßig wird der Bildausschnitt mit einer dünnen, weißen Linie gekennzeichnet.*

**Abbildung 7.5** *Die Größe des Sucherbildes kann bei Bedarf reduziert werden.*

#### **7.1.3 Monitorumschaltung**

Durch den Augensensor kann die Kamera automatisch vom Monitor auf den Sucher umschalten, sobald Sie sich dem Okular nähern. Die Automatik reagiert allerdings auf jedes Objekt, sodass die automatische Umschaltung auch stören kann. Daher können Sie mit der Taste links am Sucherkasten auch manuell zwischen Sucher und Monitor umschalten. Mit dieser Taste werden nacheinander die folgenden fünf Optionen ausgewählt: **Automat. Display-Umschaltung**, **Nur Sucher**, **Nur Monitor**, **Sucher bevorzugen (1)** und **Sucher bevorzugen (2)**. Nach jedem Tastendruck wird die aktive Option kurz angezeigt. Mit der Einstellung **Nur Sucher** können Sie die Einblendung natürlich nur im Sucher sehen. Auch das Menü und die Bildwiedergabe werden hier ausschließlich im Sucher angezeigt. Bei den beiden Optionen **Sucher bevorzugen** ist das Livebild ebenfalls ausschließlich im Sucher zu sehen. Während der Bildwiedergabe und bei der Anzeige des Menüs wird aber bei beiden Modi automatisch zwischen Sucher und Monitor umgeschaltet. Während bei **Sucher bevorzugen (1)** der Sucher nur aktiviert wird, wenn Sie die Kamera am Auge haben, wird mit der Einstellung **Sucher bevorzugen (2)** der Sucher auch beim Einschalten der Kamera und beim Antippen des Auslösers automatisch aktiviert.

Damit Sie nicht immer alle fünf Optionen durchschalten müssen, lassen sich im **System**-Menü unter **Ausw. der Monitormodi einschr.** die Optionen deaktivieren, die Sie nicht nutzen möchten. Meiner Ansicht nach kann man zum Beispiel auf die Option **Nur Sucher** gut verzichten, da sie gegenüber den Einstellungen **Sucher bevorzugen** keinen Vorteil bietet.

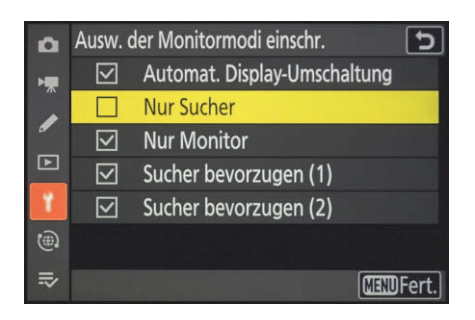

**Abbildung 7.6** *Nicht benötigte Monitormodi lassen sich im System-Menü deaktivieren.* 

#### **7.1.4 Auswahl des Bildfeldes**

Neben dem FX- (36 × 24 mm) und dem DX-Format (24 × 16 mm) stehen im **Fotoaufnahme**-Menü unter **Bildfeld** zwei kleinere Formate mit verschiedenen Seitenverhältnissen zur Auswahl, nämlich das quadratische 1:1-Format mit 24 × 24 mm Sensorfläche und das breitere 16:9- Format mit einer Größe von 36 × 20 mm. Diese Bildgröße bezieht sich nicht nur auf das JPEG-Format, sondern auch auf die RAW-Aufnahme. Daher sollten Sie sich genau überlegen, ob Sie sich bei dem Bildformat schon bei der Aufnahme beschränken, denn Sie haben dann auch bei der Bildverarbeitung am Computer keine Möglichkeit mehr, auf das gesamte FX-Format zuzugreifen. Wenn Sie hingegen im FX-Format fotografieren, können Sie das Bild später jederzeit beschneiden – das geht auch in der Bildbearbeitung der Kamera. Mit der **DX-Beschnittwarnung** blinkt das DX-Symbol im Sucher und auf dem Monitor, sodass Sie die Einstellung nicht so leicht vergessen.

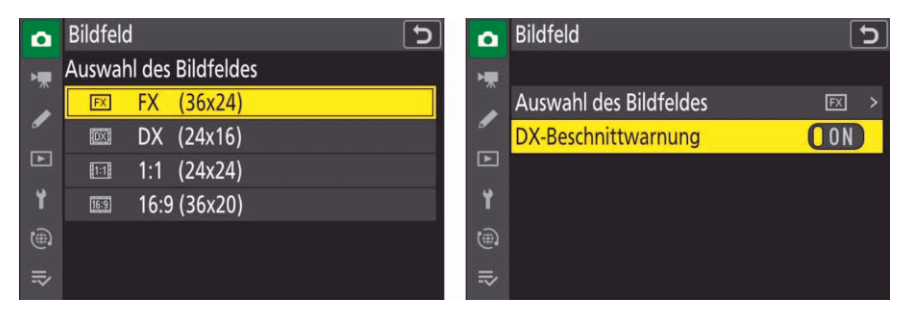

**Abbildung 7.7** *Unter Auswahl des Bildfeldes können Sie das Aufnahmeformat verkleinern. Mit der DX-Beschnittwarnung blinkt die Anzeige des DX-Symbols.*

Im Menüpunkt **Bildgrößeneinstellungen** können Sie außerdem die **DX-Bildgrößen aktivieren**. Das ist vor allem dann sinnvoll, wenn Sie beispielsweise mit der Bildgröße **M** fotografieren. Dann hätte das Bild im DX-Format nur noch 5,9 Megapixel. Ist aber unter **Bildgröße (DX)** die Bildgröße **L** aktiv, erhöht sich die Auflösung auf 10,6 Megapixel.

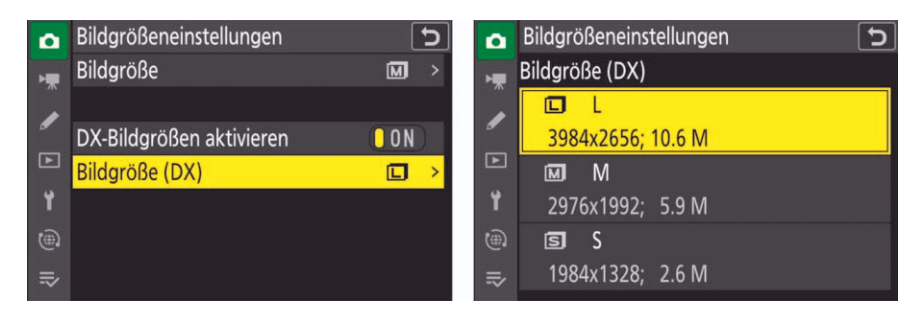

**Abbildung 7.8** *Unter Bildgrößeneinstellungen können Sie die DX-Bildgrößen aktivieren.*

Wenn Sie eine Taste mit der Funktion **Zwischen FX und DX umschalten** belegen, können Sie direkt zwischen diesen beiden Formaten wechseln. Bei der Option **Auswahl des Bildfeldes** erfolgt die Einstellung bei gedrückter Taste mit dem hinteren Einstellrad. Dafür können Sie in der Individualfunktion d7 die Auswahl der Bildfeldgrößen reduzieren. Möchten Sie beispielsweise ausschließlich zwischen dem FX- und dem 16:9-Format umschalten können, entfernen Sie das Häkchen bei **DX** und bei **1:1 (24×24)**. Dann stehen nur noch die beiden anderen Bildfelder zur Auswahl.

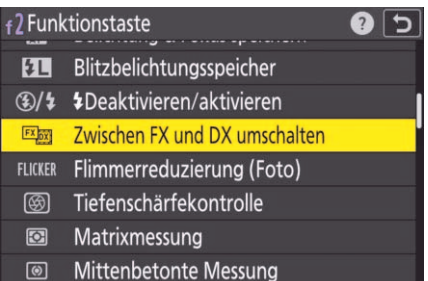

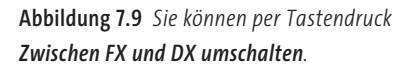

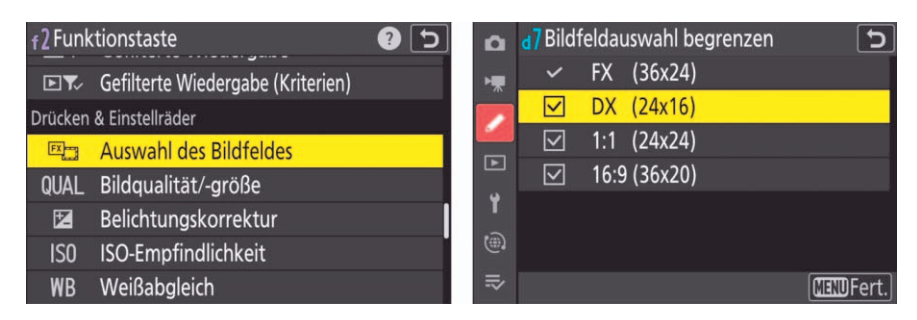

**Abbildung 7.10** *Für die Option Auswahl des Bildfeldes per Einstellrad können Sie in der Individualfunktion d7 Bildfeldauswahl begrenzen nicht benötigte Formate abwählen.*

#### **7.1.5 Einstellungen speichern**

Grundsätzlich würde ich Ihnen empfehlen, die persönliche Konfiguration Ihrer Nikon Z f auf der Speicherkarte zu sichern, denn wenn Sie einmal für eine Aufnahmesituation viele Menüeinstellungen verändern müssen, können Sie danach einfach Ihre abgespeicherte Grundeinstellung laden.

Die Funktion finden Sie im **System**-Menü unter **Menüeinstellungen speichern/laden**. Mit **Menüeinstellungen speichern** werden die aktuellen Einstellungen auf der Karte gespeichert, die im **Fotoaufnahme**-Menü unter **Primäres Speicherkartenfach** ausgewählt ist. Wenn ein Speicherkartenfach leer ist, wird unabhängig von der Einstellung die andere Karte genutzt. Pro Speicherkarte kann nur ein Einstellungsset gesichert werden, vorhandene Daten werden ohne Rückfrage überschrieben. Wenn sich also im Laufe der Zeit Ihre Grundeinstellungen ändern sollten, können Sie die gespeicherten Einstellungen jederzeit du9rch erneutes Speichern aktualisieren. Bedenken Sie aber, dass beim Formatieren der Speicherkarte auch diese Daten gelöscht werden.

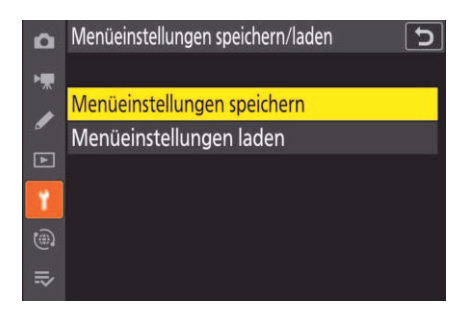

**Abbildung 7.11** *Die aktuellen Menüeinstellungen lassen sich auf der Speicherkarte sichern und bei Bedarf wieder laden.*